# **Om Lyssnafunktionen ReadSpeaker webReader**

Med ReadSpeaker webReader kan innehållet på en webbsida läsas upp för dig. Bara ett klick, och texten på en webbsida läses högt upp samdigit som den markeras så att du enkelt kan följa med, oavsett enhet eller vart du befi en mer berikande upplevelse. Som användare behöver du inte ladda ner något.

## **Hur fungerar det?**

Aktivera webReader genom att klicka på Lyssnaknappen.

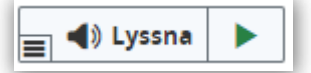

webReader låter dig även:

- Markera text och klicka på Lyssna-knappen i popup-menyn som visas för att den markerade texten ska läsas.
- Hålla musen över en paragraf av text för att få den uppläst automatiskt.
- Se en klutterfri version av webbsidan med text i din föredragna font, storlek och färg samtidigt som den läses högt och markeras.
- Ladda ner en ljudversion av ditt innehåll för att lyssna offline.
- Översätta en markerad text till flera oika språk och få texten översätt i det valda språket.
- Ställa in läshastighet, textmarkeringsfärg, och mer.
- Markera ett ord och hitta dess definition i ordlistan.

Tydliga instruktioner om hur man kan använda varje funktion finns tillgängliga i Hjälpverktyget, som du kan hitta i verktygsfältet. Försök att läsa igenom Hjälpverktyget för att få ideer om hur du bäst optimerar användning

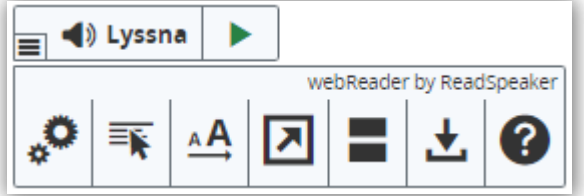

- Fokusera på Lyssna-knappen: modifierare  $+ K$
- Fokusera på spelaren och starta läsningen: modifierare + L
- Öppna/stäng verktygspanelen: modifierare + 1
- Öppna hjälpfunktionen: modifierare + I
- Övriga kortkommandon: se hjälpfunktionen

### **Plattformar och webbläsare**

### **Tangentbordsnavigering**

webReader kan aktiveras, det vill säga att fokus kan sättas på Lyssna-knappen, med kortkommandot "K". Kortkommandot "L" kommer sätta fokus på spelaren och även starta uppläsningen. Många av webReaders verktyg och funktione Kortkommandona aktiveras med olika modifierartangenter, beroende på webbläsare och operativsystem (för en lista över olika modifierare i olika miljöer, klicka här: [https://en.wikipedia.org/wiki/Access\\_key](https://en.wikipedia.org/wiki/Access_key)).

Inom spelaren och verktygspanelen, det vill säga när spelaren är i fokus, kan tab/shift+tab användas för att navigera, och Enter-tangenten för att aktivera en viss knapp eller alternativ.

#### **Kakor**

webReader används bäst med kakor aktiverade, eftersom det tillåter användarens personliga inställningar att sparas mellan sessioner.

webReader är enhets- och plattformsoberoence. Det bör fungera med:

- Alla vanliga online-enheter: pc, laptop, Chromebook, tablet, smartphone, och mer.
- Alla större opreativsystem: Windows, Chrome, Android, iOS, macOS, och mer.
- Alla större webläsare:
	- för laptops och PC: IE7+, Edge, Chrome, Firefox och Safari
	- för mobila enheter: Safari och Chrome på iOS-enheter, Chrome på Android-enheter, Chrome och Edge på Windows-telefon

För att lära dig mer om ReadSpeaker, besök [www.readspeaker.com](http://www.readspeaker.com/)